## C4th H&Sのログインについて

スマートフォンの機種変更やメールアドレスの変更、アプリの削除等により、C4th H& Sへログインができない状況が発生する場合があります。そこで、ログインできないときには以 下の方法でログインできるよう操作をお願いいたします。

## $\bullet$ 三豊市立大見小学校 ① ID・パスワードが分らない、入力してもロ グインできない場合には学校までご連絡く ださい。 ※メールアドレスを変更しており、メールを受 信できない場合も、学校へご連絡ください。 ② 学校へご連絡をくださいましたら、学校より IDをメールで送信します。 ※メールを受信できない方は、学校よりIDと ON ログインIDを保存 初期化したパスワードをお知らせするので、そ ちらを入力してください。 ON O パスワードを保存 ログインする パスワードを忘れた方はこちら ③ メールで受信したら、『パスワードを忘れた 新しく子どもを追加する場合は「子ども追加」または 索」からおこなってください 方はこちら』をタップしてください。Q 学校検索 +子ども追加

## 【ログインできなくなった場合】

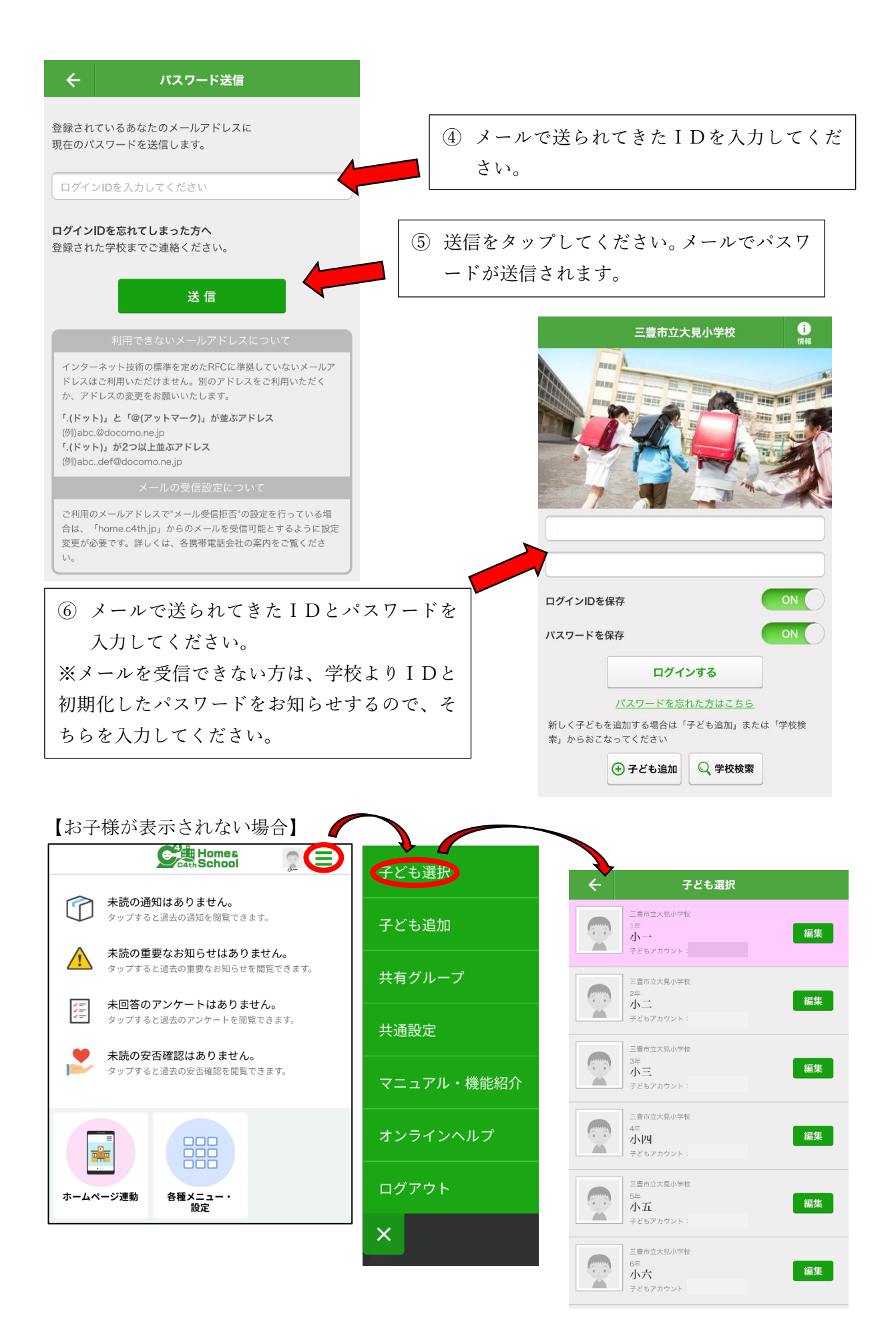

【IDやパスワード、メールアドレスを変更する場合】

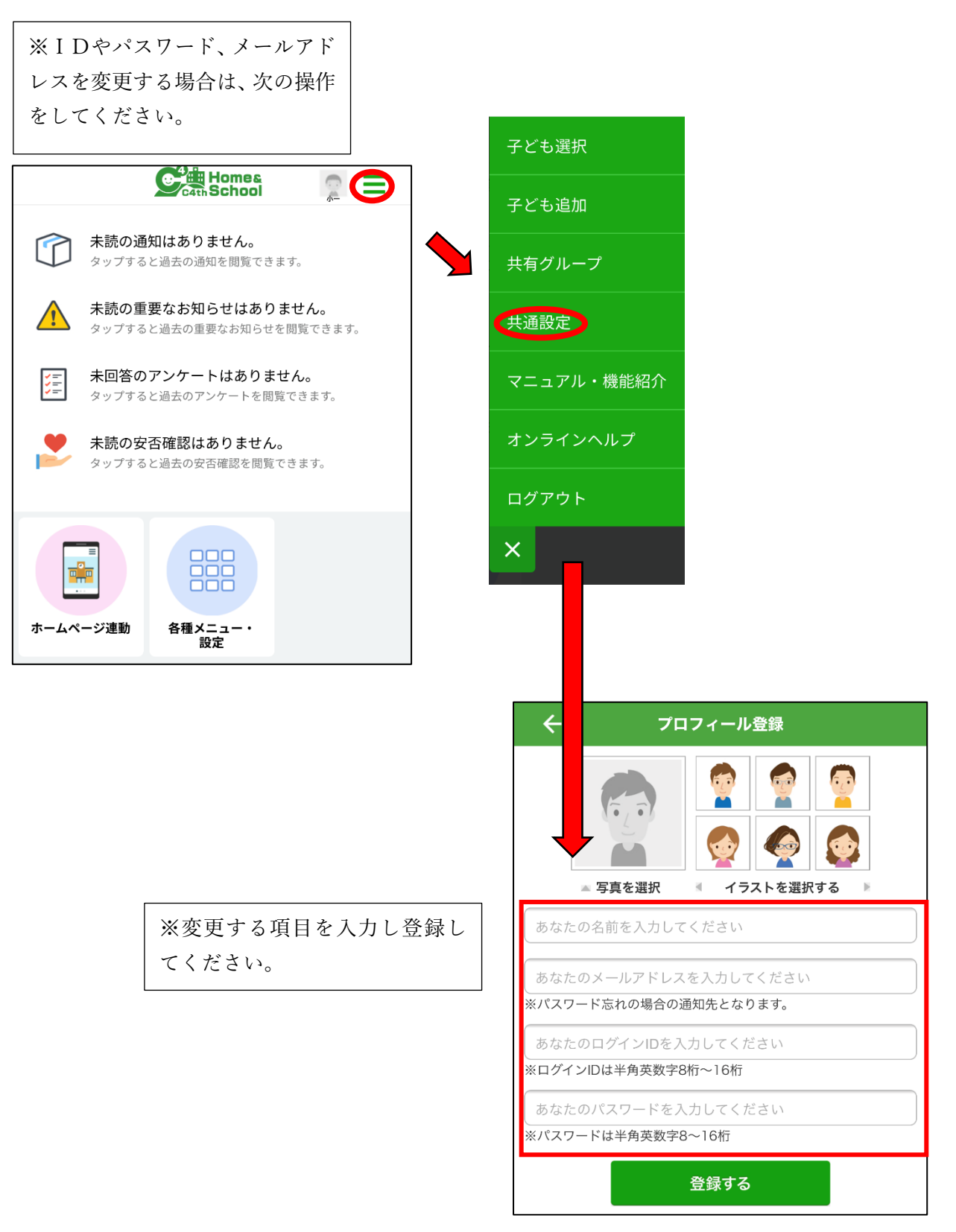